# **ABillS - Ошибка #2083**

# **Crm.Не работает заполнение шагов в меню Клиенты>Потенциальные клиенты>Потенциальные клиенты>Информация**

19-09-2019 12:24 - Костянтин Хомяк

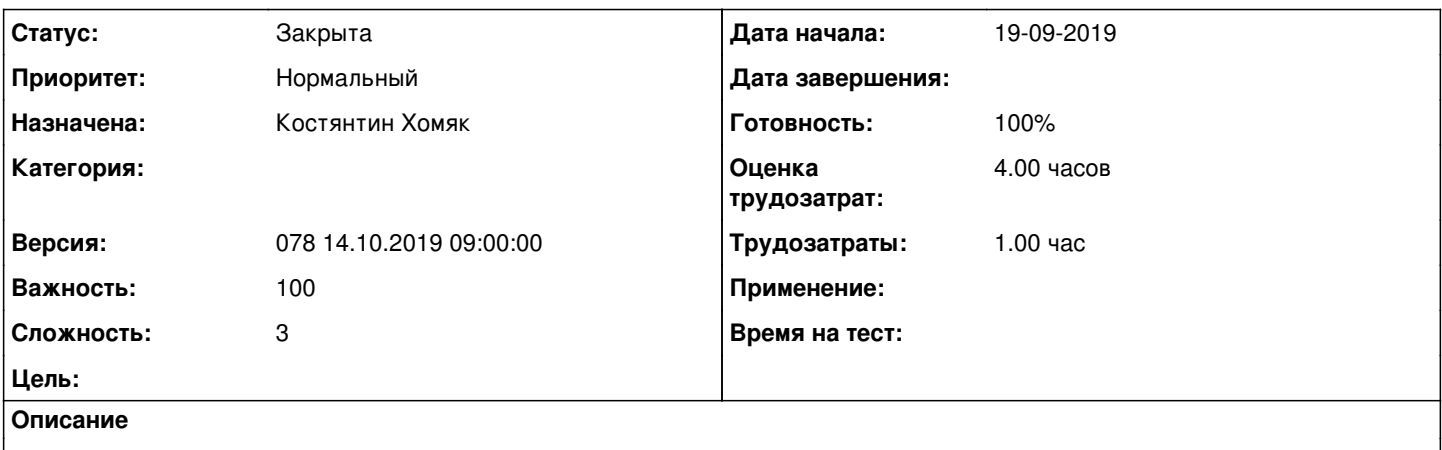

Выбранный шаг в меню Информация не совпадает с шагом в меню Потенцыальные клиенты

#### **История**

#### **#1 - 19-09-2019 12:24 - Костянтин Хомяк**

*- Параметр Сложность изменился с 1 на 3*

## **#2 - 30-09-2019 09:16 - Костянтин Хомяк**

*- Параметр Оценка трудозатрат изменился на 4.00 ч*

# **#3 - 02-10-2019 16:47 - Костянтин Хомяк**

*- Параметр Статус изменился с Новая на В работе*

## **#4 - 07-10-2019 12:26 - Костянтин Хомяк**

*- Параметр Статус изменился с В работе на Новая*

## **#5 - 07-10-2019 12:55 - Костянтин Хомяк**

*- Параметр Статус изменился с Новая на В работе*

# **#6 - 08-10-2019 10:34 - Костянтин Хомяк**

*- Параметр Статус изменился с В работе на Новая*

## **#7 - 15-10-2019 09:57 - Костянтин Хомяк**

*- Параметр Версия изменился с 077 30.09.2019 09:00:00 на 078 14.10.2019 09:00:00*

## **#8 - 17-10-2019 09:42 - Костянтин Хомяк**

*- Параметр Статус изменился с Новая на В работе*

## **#9 - 21-10-2019 16:03 - Костянтин Хомяк**

Исправлено, проверить работу шагов выполнения и воронки продаж.

# **#10 - 21-10-2019 16:03 - Костянтин Хомяк**

*- Параметр Статус изменился с В работе на На тестировании*

*- Параметр Готовность изменился с 0 на 90*

#### **#11 - 22-10-2019 11:10 - Лариса Васкан**

- *Файл Leads.png добавлен*
- *Файл Leads\_1.png добавлен*
- *Параметр Статус изменился с На тестировании на Обратная связь*

В меню Клиенты>Потенциальные клиенты>Потенциальные клиенты>Информация: у всех абонентов, у которых есть шаги в шкале выполнения как на рис. Leads\_1, этот шаг не отображается в меню Клиенты>Потенциальные клиенты>Потенциальные клиенты. Также в меню Настройка>CRM>Шкала выполнения нет шага под названием "0", который мы видим в Информацие о лиде.

## **#12 - 23-10-2019 12:13 - Костянтин Хомяк**

*- Параметр Статус изменился с Обратная связь на В работе*

#### **#13 - 23-10-2019 12:30 - Костянтин Хомяк**

Лариса Васкан писал(а):

В меню Клиенты>Потенциальные клиенты>Потенциальные клиенты>Информация: у всех абонентов, у которых есть шаги в шкале выполнения как на рис. Leads\_1, этот шаг не отображается в меню Клиенты>Потенциальные клиенты>Потенциальные клиенты. Также в меню Настройка>CRM>Шкала выполнения нет шага под названием "0", который мы видим в Информацие о лиде.

в меню Потенциальные клиенты>Информация по-умолчанию показывает выделенный первый шаг(с номером "1"). Поскольку в шкале выполнения есть шаг с номером "0", то система выделяет их 2.

В модуле не может быть шага с номером "0", это неправильно и мешает работе.

Поэтому у данного лида заполнен шаг "0" и в меню Клиенты>Потенциальные клиенты>Потенциальные клиенты не показывает это шаг.

#### **#14 - 23-10-2019 12:30 - Костянтин Хомяк**

*- Параметр Статус изменился с В работе на На тестировании*

### **#15 - 23-10-2019 15:40 - Лариса Васкан**

*- Параметр Статус изменился с На тестировании на Обратная связь*

В меню Клиенты>Потенциальные клиенты>Потенциальные клиенты>Информация названия шагов должны совпадать с шагами добавленными через меню Настройка>CRM>Шкала выполнения. Если у лида заполнен хотя бы один шаг, он должен отображаться в меню Клиенты>Потенциальные клиенты>Потенциальные клиенты.

### **#16 - 23-10-2019 15:59 - Костянтин Хомяк**

Лариса Васкан писал(а):

В меню Клиенты>Потенциальные клиенты>Потенциальные клиенты>Информация названия шагов должны совпадать с шагами добавленными через меню Настройка>CRM>Шкала выполнения. Если у лида заполнен хотя бы один шаг, он должен отображаться в меню Клиенты>Потенциальные клиенты>Потенциальные клиенты.

Все так и работает. Еще раз: нельзя использовать номер шага "0", убрать этот шаг все будет работать правильно

## **#17 - 23-10-2019 16:00 - Костянтин Хомяк**

*- Параметр Статус изменился с Обратная связь на На тестировании*

### **#18 - 24-10-2019 11:20 - Лариса Васкан**

*- Параметр Статус изменился с На тестировании на Обратная связь*

В меню Настройка>CRM>Шкала выполнения в поле Номер:

1) запретить использовать значение "0",

2) запретить ввод отрицательных чисел "-20",

3) добавить проверку на ввод одинаковых значений, запретить ввод одинаковых значений,

4) в поле добавить tool tips "Введите любое число, кроме "0"" (Enter any number, except null).

Исправить баг у лидов, у которых есть заполнен 1-й шаг по шкале, отображать этот шаг в меню Клиенты>Потенциальные клиенты>Потенциальные клиенты ы колонке Шаг.

### **#19 - 24-10-2019 12:42 - Костянтин Хомяк**

## Лариса Васкан писал(а):

В меню Настройка>CRM>Шкала выполнения в поле Номер:

1) запретить использовать значение "0",

2) запретить ввод отрицательных чисел "-20",

#### 1,2 добвалено

3) добавить проверку на ввод одинаковых значений, запретить ввод одинаковых значений,

#### нельзя сделать изза доменов

4) в поле добавить tool tips "Введите любое число, кроме "0"" (Enter any number, except null).

#### Брайзер будет сам выводить сообщение

Исправить баг у лидов, у которых есть заполнен 1-й шаг по шкале, отображать этот шаг в меню Клиенты>Потенциальные клиенты>Потенциальные клиенты ы колонке Шаг.

на демо исправлено <http://abills.net.ua:8090/pages/viewpage.action?pageId=11403768>

# **#20 - 24-10-2019 12:42 - Костянтин Хомяк**

*- Параметр Статус изменился с Обратная связь на В работе*

#### **#21 - 24-10-2019 12:42 - Костянтин Хомяк**

*- Параметр Статус изменился с В работе на На тестировании*

## **#22 - 25-10-2019 11:10 - Лариса Васкан**

*- Параметр Статус изменился с На тестировании на Решена*

## **#23 - 28-10-2019 09:59 - Лариса Васкан**

*- Параметр Версия изменился с 078 14.10.2019 09:00:00 на 079 28.10.2019 09:00:0*

# **#24 - 28-10-2019 10:35 - Лариса Васкан**

*- Параметр Версия изменился с 079 28.10.2019 09:00:0 на 078 14.10.2019 09:00:00*

## **#25 - 28-10-2019 11:03 - AsmodeuS Asm**

- *Параметр Статус изменился с Решена на Закрыта*
- *Параметр Готовность изменился с 90 на 100*

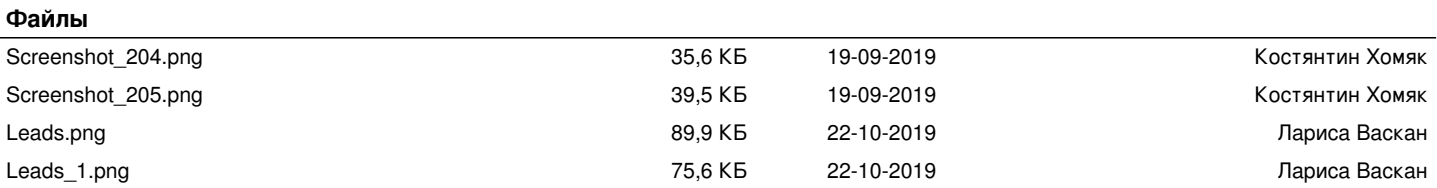